### **Задание к лекции на тему: «Базы данных. Связывание таблиц. Реализация запросов»**

#### **Порядок выполнения**

### **1. Повторить теоретический материал.**

### **2. Ответить на вопросы.**

- 1. Для чего предназначены запросы в базе данных?
- 2. Какие основные операции необходимо выполнить при создании простого запроса?
- 3. Для чего используется строка *Условие отбора* и строка *Или*?
- 4. Какой запрос называется параметрическим и как его создать?

#### **3. Выполнить задание.**

**Задание1.** Спроектировать базу данных «Справочная служба кинотеатров города», предназначенную для работников справочной службы кинотеатров города и обеспечивающую в режиме диалога доступ к информации об имеющихся городе кинотеатров и фильмах, которые в них идут.

### Шаг 1**.** Создайте **таблицу КИНОТЕАТРЫ**.

В Режиме конструктора заполните:

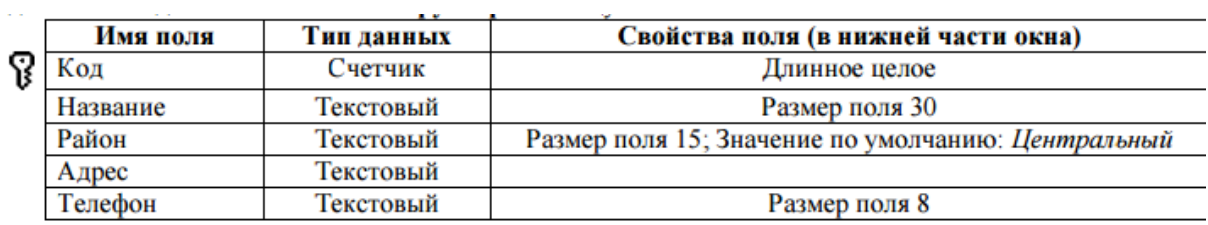

Шаг 2**.** Откройте таблицу КИНОТЕАТРЫ в режиме таблицы и заполните ее данными (! поле Код заполняется автоматически):

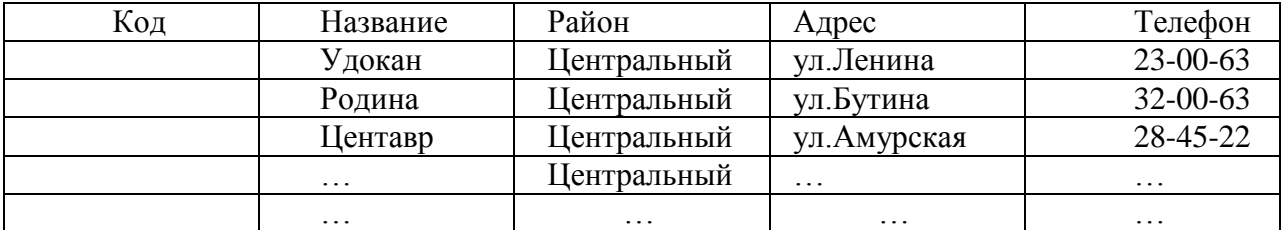

Закройте таблицу.

Шаг 3**.** Создайте в режиме Конструктора таблицу **ЗАЛЫ**:

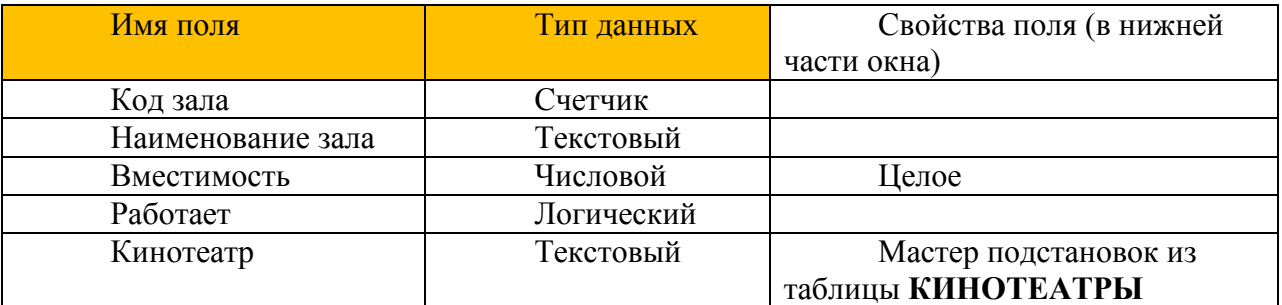

Закройте таблицу.

## Шаг 4**.** Создайте в режиме Конструктора таблицу **ЖАНРЫ**:

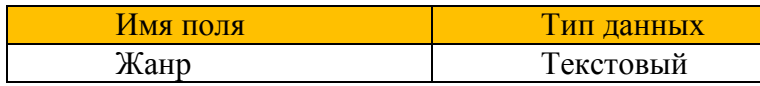

Закройте таблицу.

## Шаг 5**.** Создайте в режиме Конструктора таблицу **ФИЛЬМЫ**:

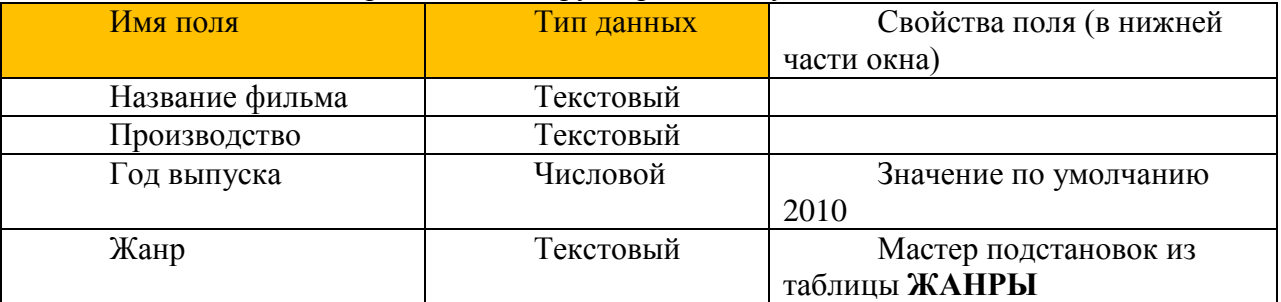

Закройте таблицу.

# Шаг 6**.** Создайте новую таблицу **СЕАНСЫ**.

В режиме Конструктор заполните поля:

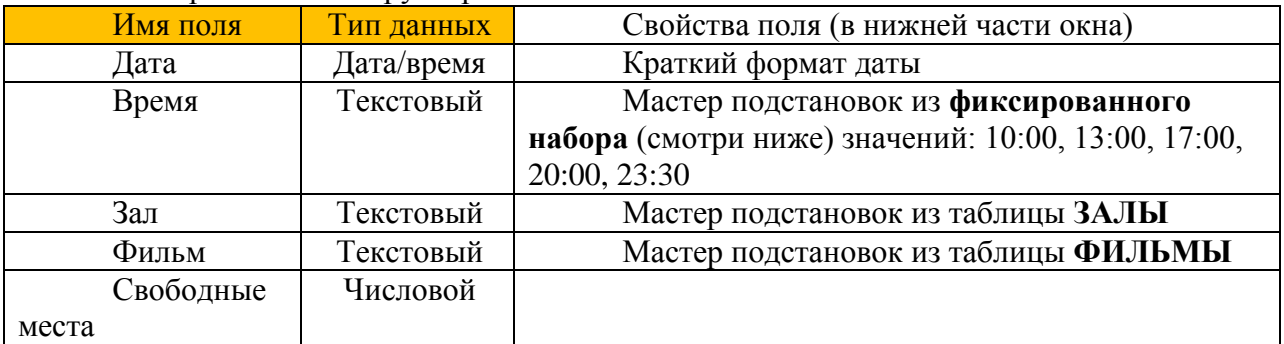

## Закройте все таблицы.

*Проверьте себя*: вкладка **Работа с базами данных** – **Схема данных** Окна таблиц разместите на экране по образцу, сверьте связи.

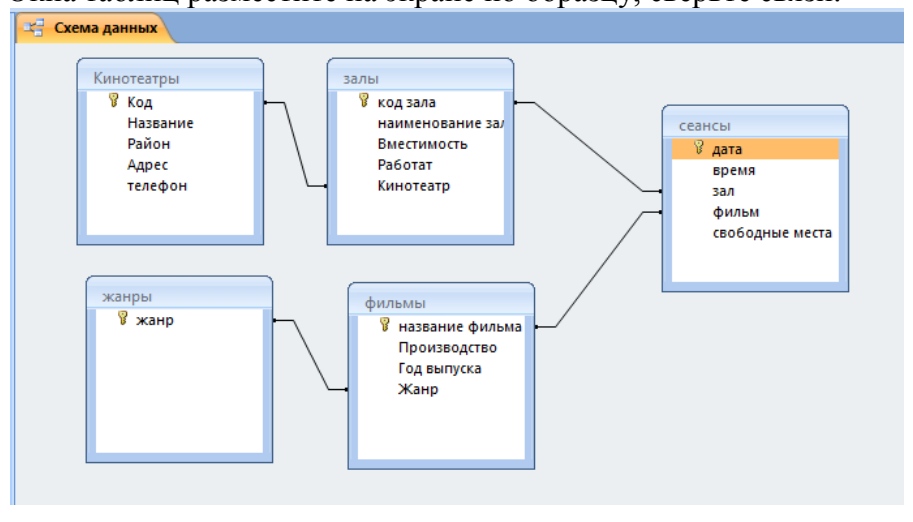

Шаг 7**.** Заполните таблицу **ЖАНРЫ** в режиме **Таблица**:

Боевик, вестерн, документальный, детектив, драма, исторический, комедия, мелодрама, мультфильм, триллер/ужасы, фантастика/мистика.

Закройте таблицу.

| шаг о. Заполните таолицу <b>злоты</b> в режиме <b>таолица</b> . |              |             |          |           |
|-----------------------------------------------------------------|--------------|-------------|----------|-----------|
| Код зала                                                        | Наименование | Вместимость | Работает | Кинотеатр |
|                                                                 | зала         |             |          |           |
|                                                                 | Терракот     | 90          |          | Центавр   |
|                                                                 | Инкогнито    | 10          | нет      | Центавр   |
|                                                                 | Метро        | 90          |          | Центавр   |
|                                                                 | VIP          | 60          |          | Центавр   |
|                                                                 | Great        | 240         |          | Родина    |
|                                                                 | Север        | 94          |          | Центавр   |
|                                                                 | Юг           | 94          |          | Центавр   |
|                                                                 | Запад        | 94          |          | Удокан    |
|                                                                 | Восток       | 68          | нет      | Родина    |
|                                                                 | Луна         | 68          |          | Удокан    |
|                                                                 | Солнце       | 94          | Het      | Удокан    |

Шаг 8**.** Заполните таблицу **ЗАЛЫ** в режиме **Таблица**:

Закройте таблицу.

Шаг 9**.** Заполните таблицу ФИЛЬМЫ, ориентируясь по данным:

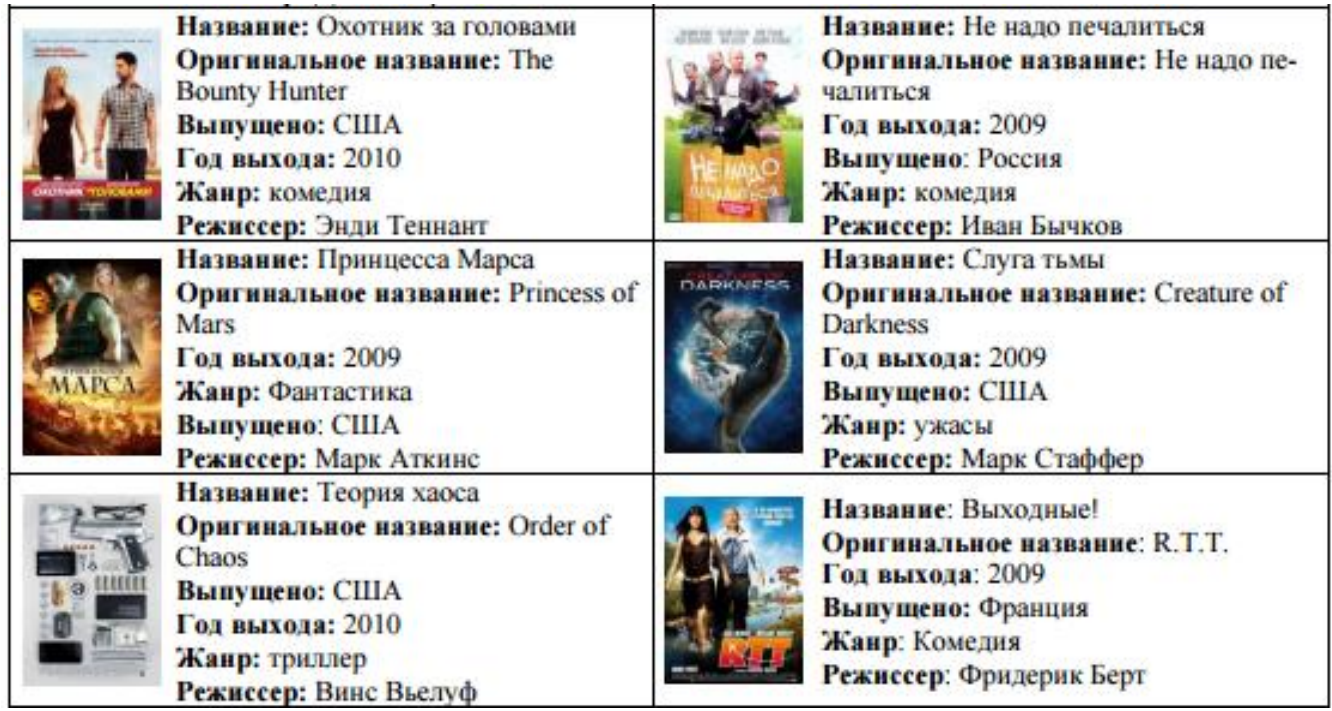

Сохраните таблицу.

Шаг 10**.** Заполните таблицу СЕАНСЫ на неделю. Самостоятельно.

### **Задание 2.**

Запрос - это инструмент для анализа, выбора и изменения данных. Создаваемые запросы основаны на полях таблиц и/или запросов из БД. Большинство запросов можно создать с помощью Мастера запросов. Если созданный запрос не удовлетворяет требованиям, то можно подправить его в режиме Конструктора. Запросы используются также в качестве источника данных для форм и отчетов. Запросы с простыми условиями, включающими только один аргумент поиска, называются *простыми* запросами.

Если в условиях отбора используется несколько полей (*сложный* запрос), то они могут соединяться либо оператором **And (И)** или **Оr (Или). !**

Если операнды должны быть соединены оператором И, то они располагаются в одной строке Условие отбора. Если же они должны быть соединены оператором Или, то они располагаются в разных строках (Условие отбора и ИЛИ.)

#### **Создайте запросы:**

- 1. На выборку всех фильмов комедийного жанра. В результирующую таблицу включите **все поля** таблицы ФИЛЬМЫ.
- 2. На выборку всех фильмов из таблицы ФИЛЬМЫ, выпущенных в США или России. В результирующую таблицу включите **поля** Название, Производство, Год выпуска. *(Условие отбора с союзом ИЛИ (Or), поэтому значения (Россия, США) записываем в две строки. Для столбцов Производство, Год выпуска в строке Сортировка включите режим По возрастанию.)*
- 3. Список фильмов, выпущенных во Франции.
- 4. Запрос с параметром всех фильмов, идущих во всех кинотеатрах на сеансе 10:00 (по таблицам Фильмы, Кинотеатры, Сеансы)

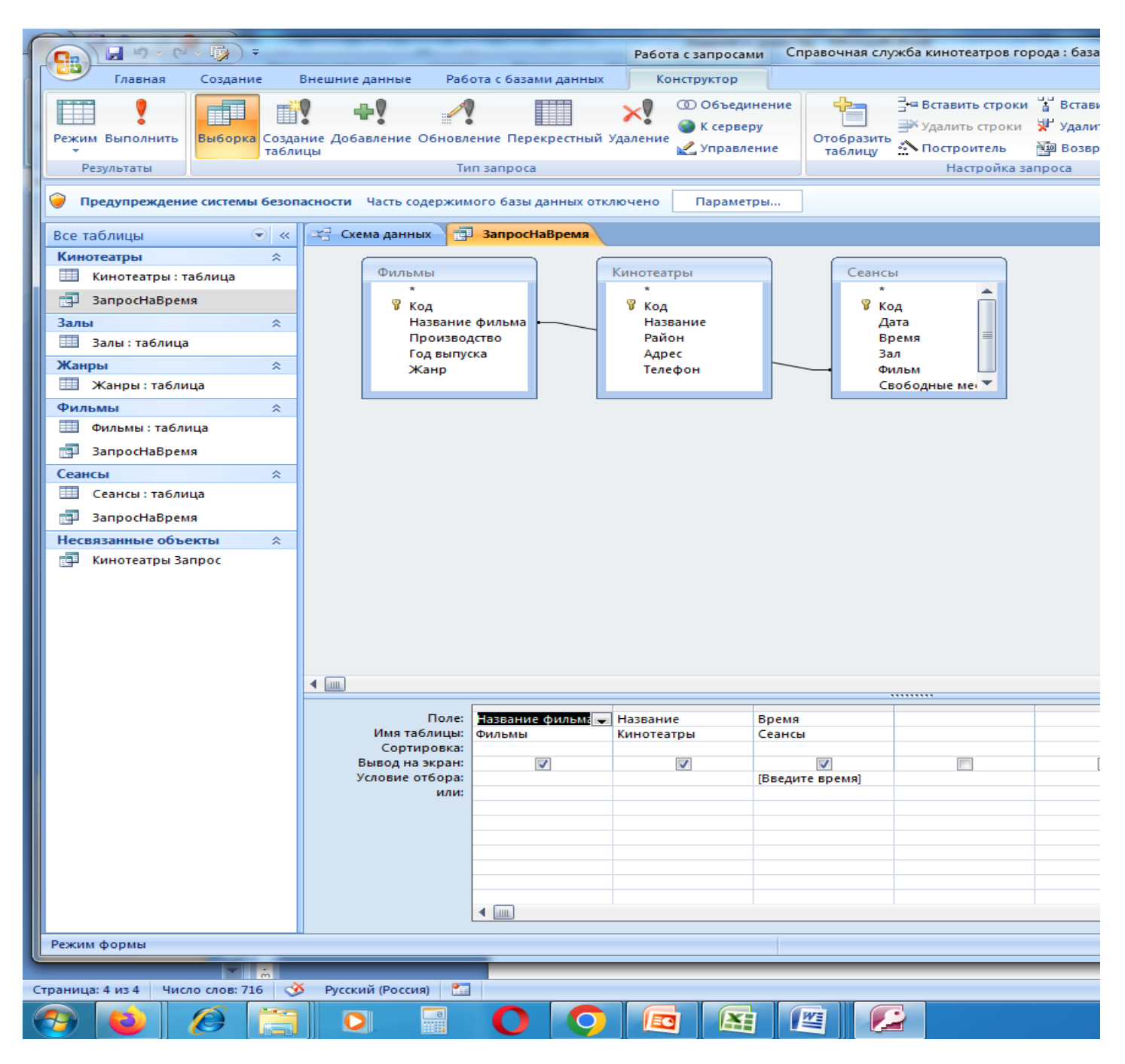

5. Создайте параметрический запрос ЖАНР, который по введенным данным – жанру выдает список фильмов данного жанра. В результирующую таблицу включите все поля кроме поля Афиша из таблицы ФИЛЬМЫ. Комментарии.

1. Любым способом создайте запрос, в который включите указанные поля из таблицы ФИЛЬМЫ.

2. Перейдите в режим конструктора и для поля Жанр в строке Условие отбора в квадратных скобках запишите приглашение [Введите жанр].

3. Протестируйте запрос, введя какой-нибудь жанр (Комедия, Драма, Боевик).

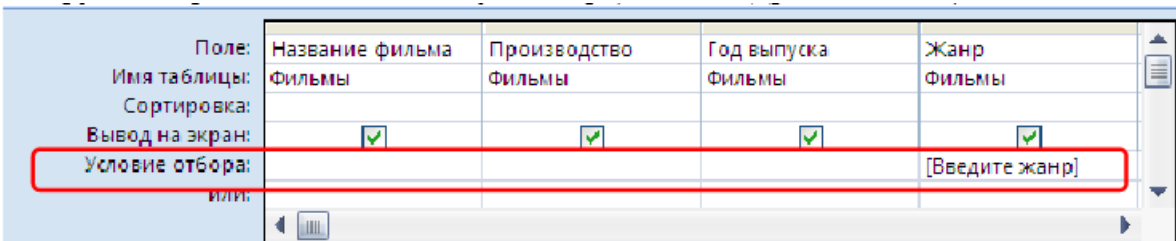

Рис. Создание запроса с параметром

- 6. на выборку всех мультфильмов 2010 года выпуска
- 7. на выборку всех фильмов идущих в кинотеатре Удокан в зале Запад
- 8. придумайте и реализуйте свои запросы.

Сохраните каждый запрос. **Сделайте выводы** Для чего используются запросы? Запрос с параметром - Можно ли создавать запросы на основе нескольких таблиц?